### **Tutoriel pour l'inscription on-line aux stages de la 3e année de Master**

Veuillez respecter les directives et la marche à suivre de la Faculté: www.unige.ch/medecine/stages3MA

#### *Rappel de quelques règles*

- La gestion des stages du catalogue de la Suisse romande est assurée par la Faculté de Médecine de Genève, conjointement avec les Universités de Lausanne et Fribourg. Il est donc inapproprié́ de vous adresser directement auprès des services mentionnés dans le catalogue pour obtenir des places. Le cas échéant, nous n'en tiendrons pas compte lors de la planification.
- **Planifier 10 mois de stages** dont 1 mois de stage obligatoire chez le médecin de premier recours entre le 1<sup>er</sup> juin 2025 et le 30 avril 2026. Le 11<sup>e</sup> mois est un mois de vacances, vous pouvez bloquer le mois souhaité.
- > Les stages à l'étranger ne doivent pas excéder 5 mois.
- > Pas plus de 6 mois de stage dans un même domaine.
- $\triangleright$  Bien choisir ses 2<sup>e</sup>, 3<sup>e</sup> et 4<sup>e</sup> choix, les 1<sup>ers</sup> choix ne sont pas toujours possibles.
- L'ordre dans lequel vous saisissez vos stages "Mois 1, Mois 2, etc." n'est pas l'ordre dans lequel vous les effectuerez.

#### **[Accès à la plateforme](https://tsted.unil.ch/pubauth/stm/indisp/index/10)** (https://ed.unil.ch/pubauth)

Connectez-vous avec votre mot de passe UNIGE, cliquez sur : « Demandes de stages de médecine UNIL/UNIGE/UNIFR »

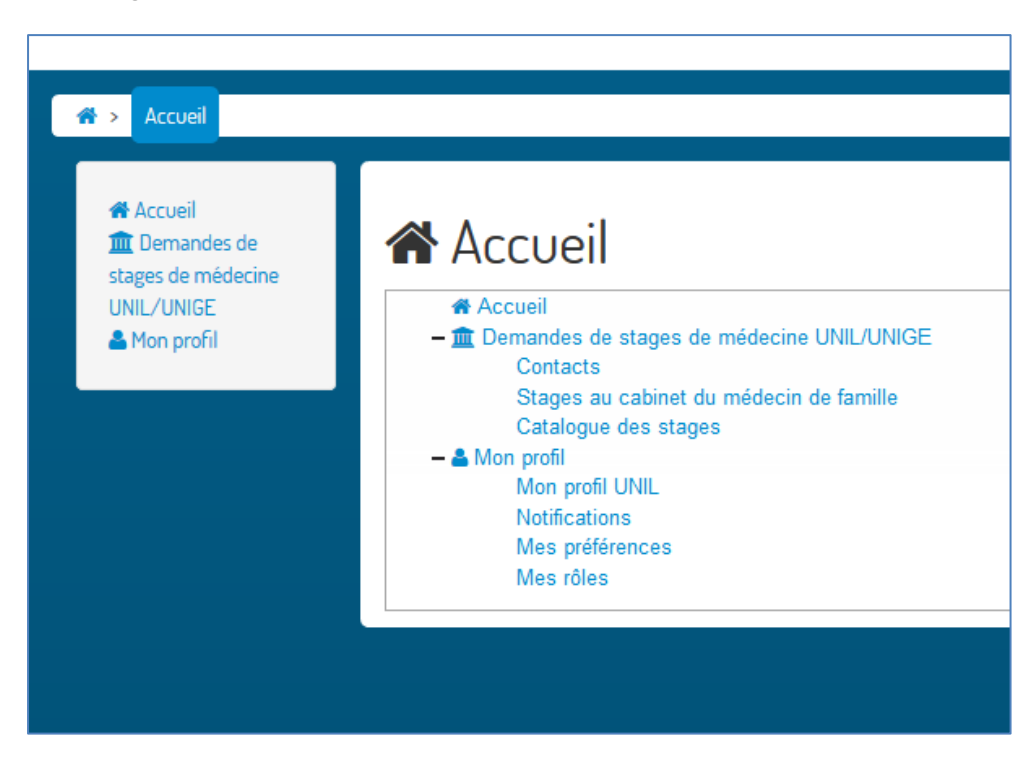

# **Pour débuter la saisie**

Cliquez sur « 2025-2026 » puis « ajouter une demande »

Les différents menus du bandeau (ci-dessous) vous permettent de: Bloquer les mois indisponibles (Mois bloqués), faire la saisie des stages (Demande), choisir votre mois préféré (Préférence) et avoir la synthèse de votre programmation (Synthèse et validation).

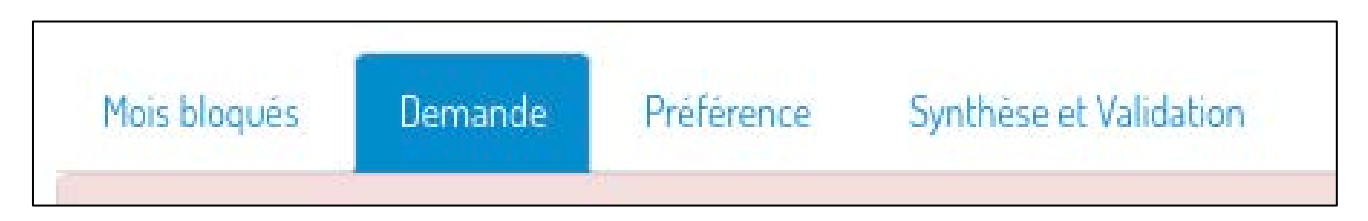

## **Ajouter un stage** (menu « Demande »)

Lorsque vous ajoutez un stage  $+$ , veuillez inscrire le code du stage manuellement (mettre un espace après l'abréviation du canton), par exemple VD 2.41 (cf. catalogue des stages), le libellé complet du stage apparaîtra, sélectionnez-le puis cliquez sur enregistrer.

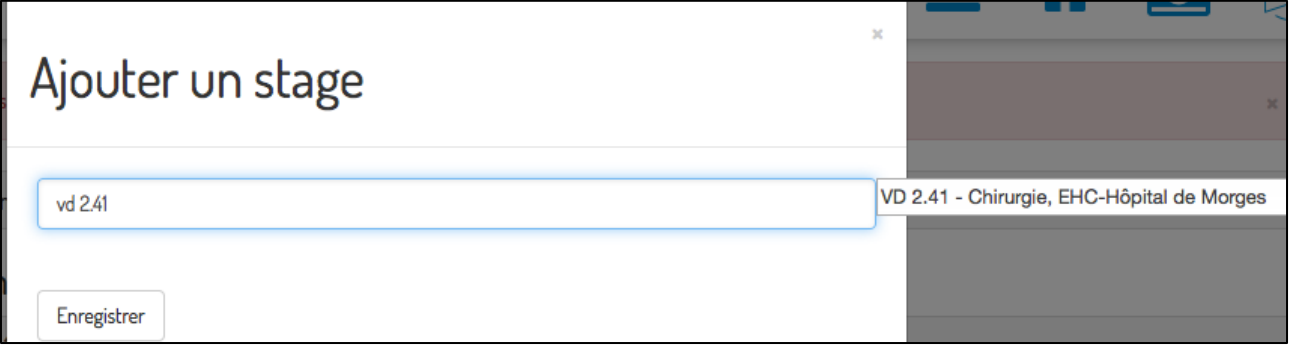

Vous pouvez également faire une recherche par lieu (Morges, HUG, etc.), par canton (VD, NE, etc.) ou par discipline (médecine, pédiatre, etc.) le menu déroulant se limite alors à 50 enregistrements.

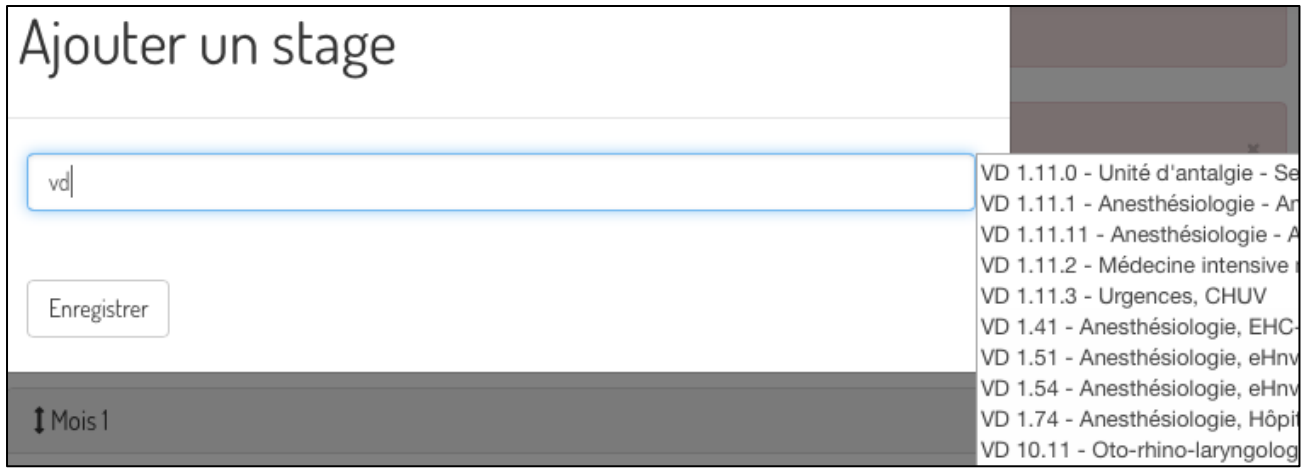

Tant qu'il subsiste un bandeau rose en haut de page (exemple ci-dessous), vous ne pouvez pas confirmer votre programmation, veuillez lire les consignes et faire les corrections.

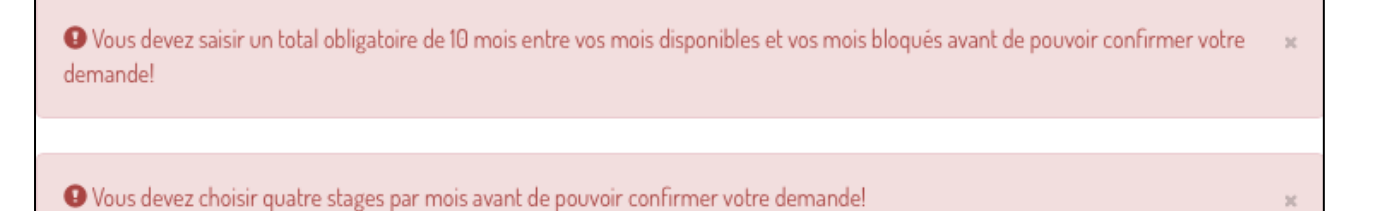

#### **Prolongement d'un stage** (menu « Demande »)

La durée minimum du stage doit être respectée. Le programme vous indiquera dans le bandeau rose en haut de page et par un sigle rouge  $(\mathcal{C})$  que vous devez prolonger le stage. En cliquant sur le sigle rouge, vous prolongez le stage.

Un sigle bleu  $(C)$  signifie qu'il est possible de prolonger le stage si vous le souhaitez. En cliquant sur le sigle bleu, vous prolongez le stage.

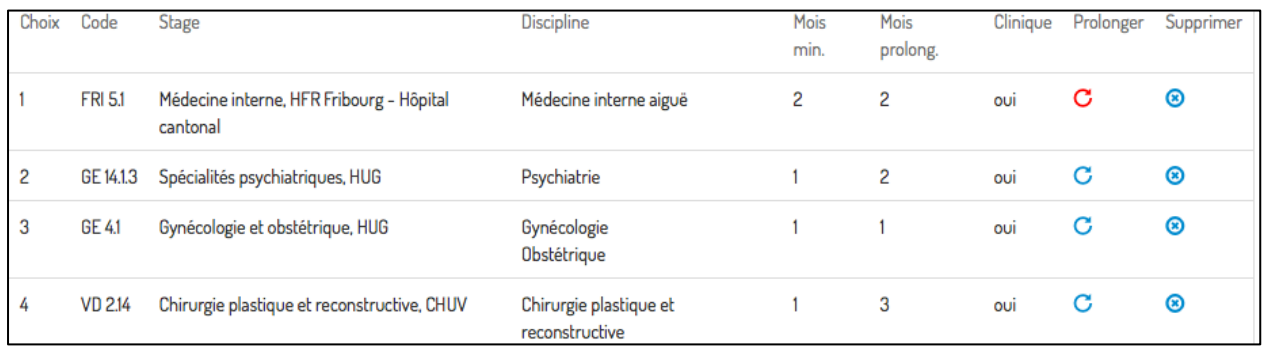

### **Changer l'ordre d'un stage** (menu « Demande »)

Cliquez sur le stage que vous voulez déplacer et glissez la sélection jusqu'à la position souhaitée.

#### **Stage préféré** (menu « Préférence »)

Vous pouvez par ce menu sélectionner le stage auquel vous tenez le plus.

### **Ajout d'un mois bloqué** (menu « Mois bloqués »)

Les motifs valables sont ceux indiqués dans le menu déroulant :

- Service militaire : concerne le stage dans le cadre de l'école d'officiers en médecine militaire. Veuillez nous remettre une copie de l'ordre de marche.
- Stage obligatoire en cabinet : le mois bloqué doit être identique à celui communiqué à l'IuMFE.
- Stage hors catalogue organisé : concerne les stages organisés personnellement en Suisse ou à l'étranger et/ou pour le stage de la mention recherche ou éducation médicale : indiquer le lieu et la discipline (si connus) sous « remarque » et nous envoyer une confirmation d'engagement dès que possible.
- Cours d'introduction à la médecine tropicale (mention SGMH ou hors mention) : Prérequis pour le stage de médecine tropicale, ce cours est donné au mois de janvier uniquement.
- Stage de médecine tropicale organisé par la Faculté (mention SGMH ou hors mention) : choisir « stage hors catalogue organisé » et indiquer dans la remarque 2 ou 3 lieux de stage par ordre de préférence. Ces stages ne sont possibles qu'après avoir suivi le cours du mois de janvier.
- Vacances (si pas de préférence, ne pas bloquer de mois).

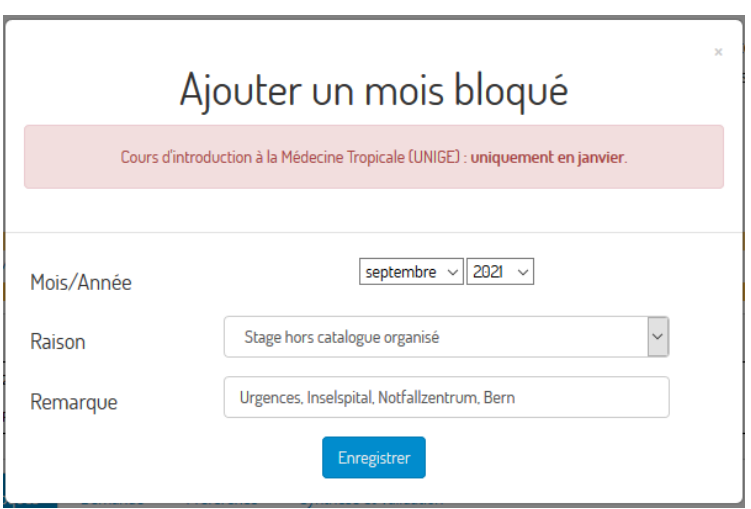

#### **Synthèse et validation** (menu « synthèse et validation »)

Cet onglet vous permet de confirmer votre programme de stages, le statut de la demande devient "confirmée". Vous recevrez une confirmation d'inscription par e-mail.

Veuillez vérifier que vous avez bien planifié 10 mois de stages en tout (9 stages + stage obligatoire chez le praticien). Le mois de vacances est en plus.

Une fois la demande confirmée, il est toujours possible de modifier votre planification **jusqu'au 30 avril 2024 23h59**. Veuillez reconfirmer votre programme après changements.

*Genève, le 12 février 2024/af*